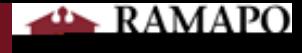

## Get to Know Your Gradebook

## Searching  $Q$

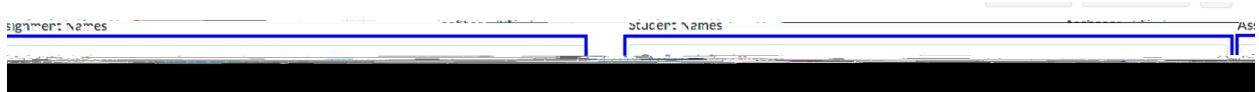

## Sorting  $\mathsf{F}$

- x **"View" drop down menu** allows you to change the order/view of assignments
- x **Drag and drop assignments** you can rearrange the assignments in your gradebook by dragging
- 
- x **"Sort by" function in the assignment menu** hover over an assignment's name in the column

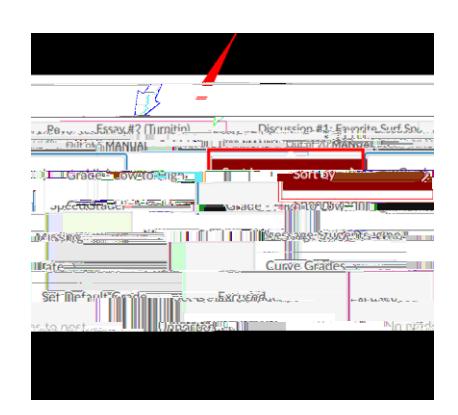

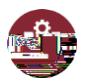